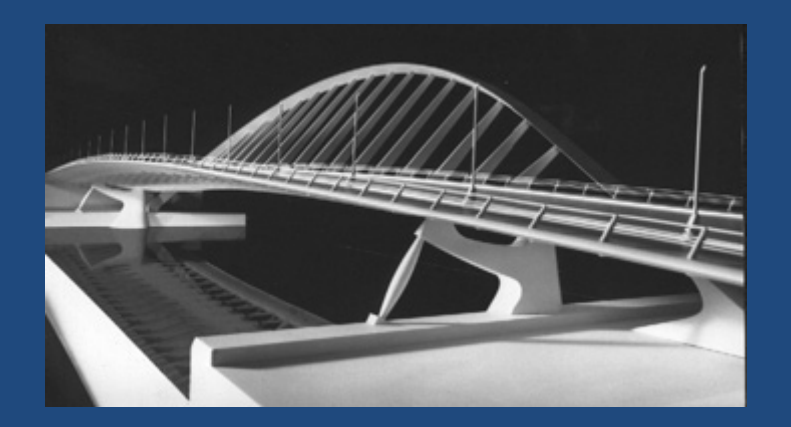

Matériel : 1 caméra 1 carte d'acquisition Usage : Initialisation et configuration des matériels. Réglage de la camera, délimitation de la zone à visualiser, réglage de la fréquence d'acquisition, visualisation de l'image acquise et écriture sur disque. Exemple : Interface pour acquisition d'images.

Initialisation.

Paramétrage : Mode d'acquisition Temps de pose Fenêtre d'acquisition

Caméra : Carte acquisition :

Initialisation.

Paramétrage : Fréquence d'acquisition Temps de pose Fenêtre d'acquisition

### Fonctionnement :

**Et les matériels et les paramétrer** suivant les besoins. Définir la fenêtre et le mode d'acquisition (réglage ou acquisition avec enregistrement) **Endiquer le répertoire d'enregistrement ❖ Visualiser les images** 

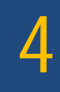

Contrôle de la caméra FCi4-14000 USB - Acquisition d'images plein format (3048 x 4560) en continu

 $\Box$ bix

Contrôle de la caméra FCi4-14000 USB - Acquisition d'images plein format (3048 x 4560) en continu

PARAMETRES CAMERA

 $\Box$ olx

Contrôle de la caméra FCi4-14000 USB - Acquisition d'images plein format (3048 x 4560) en continu

PARAMETRES CAMERA

Initialisation

7

 $\Box$ olx

Contrôle de la caméra FCi4-14000 USB - Acquisition d'images plein format (3048 x 4560) en continu

PARAMETRES CAMERA

Initialisation

Coordonnees fenetre :

8

 $\Box$ olx

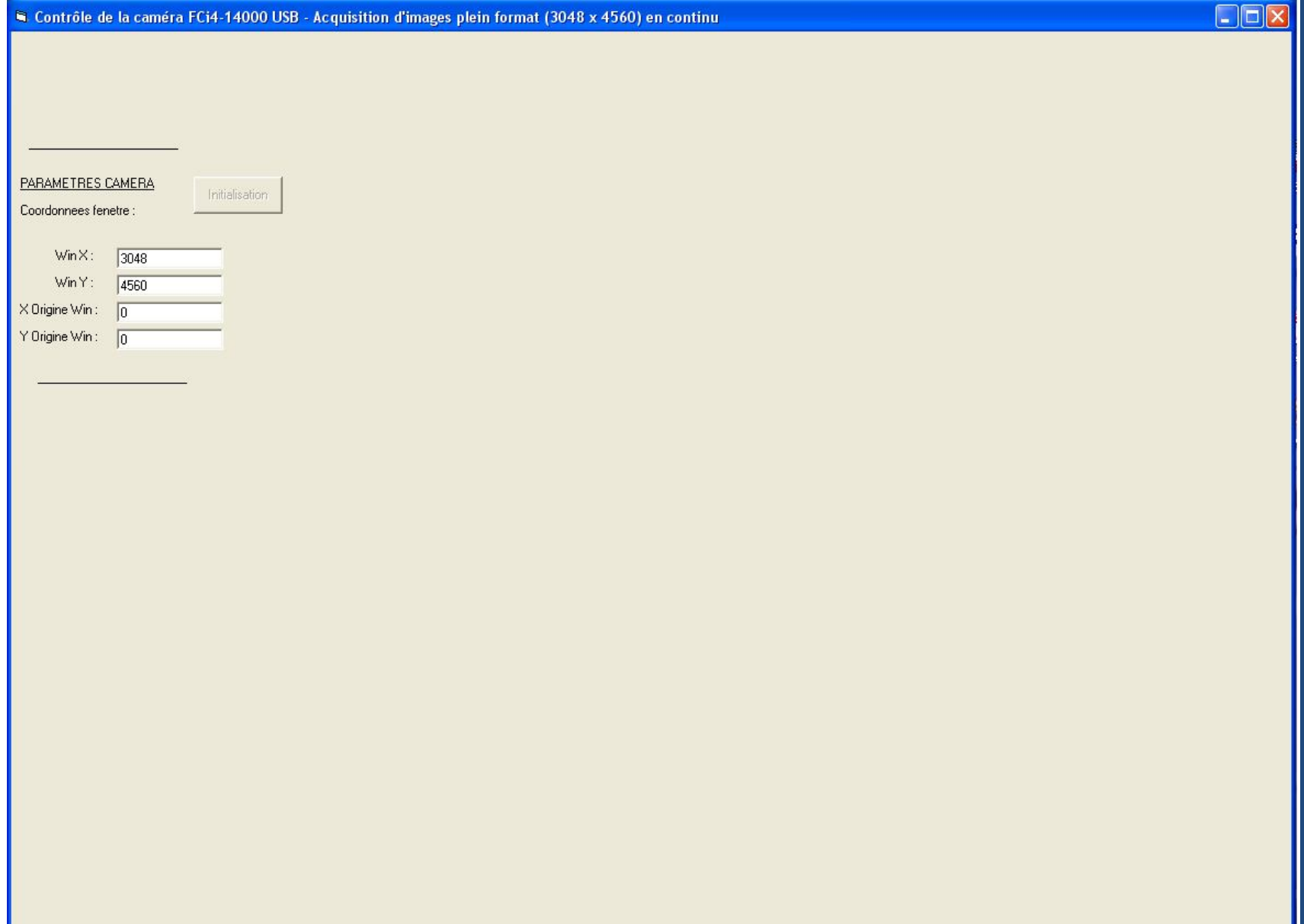

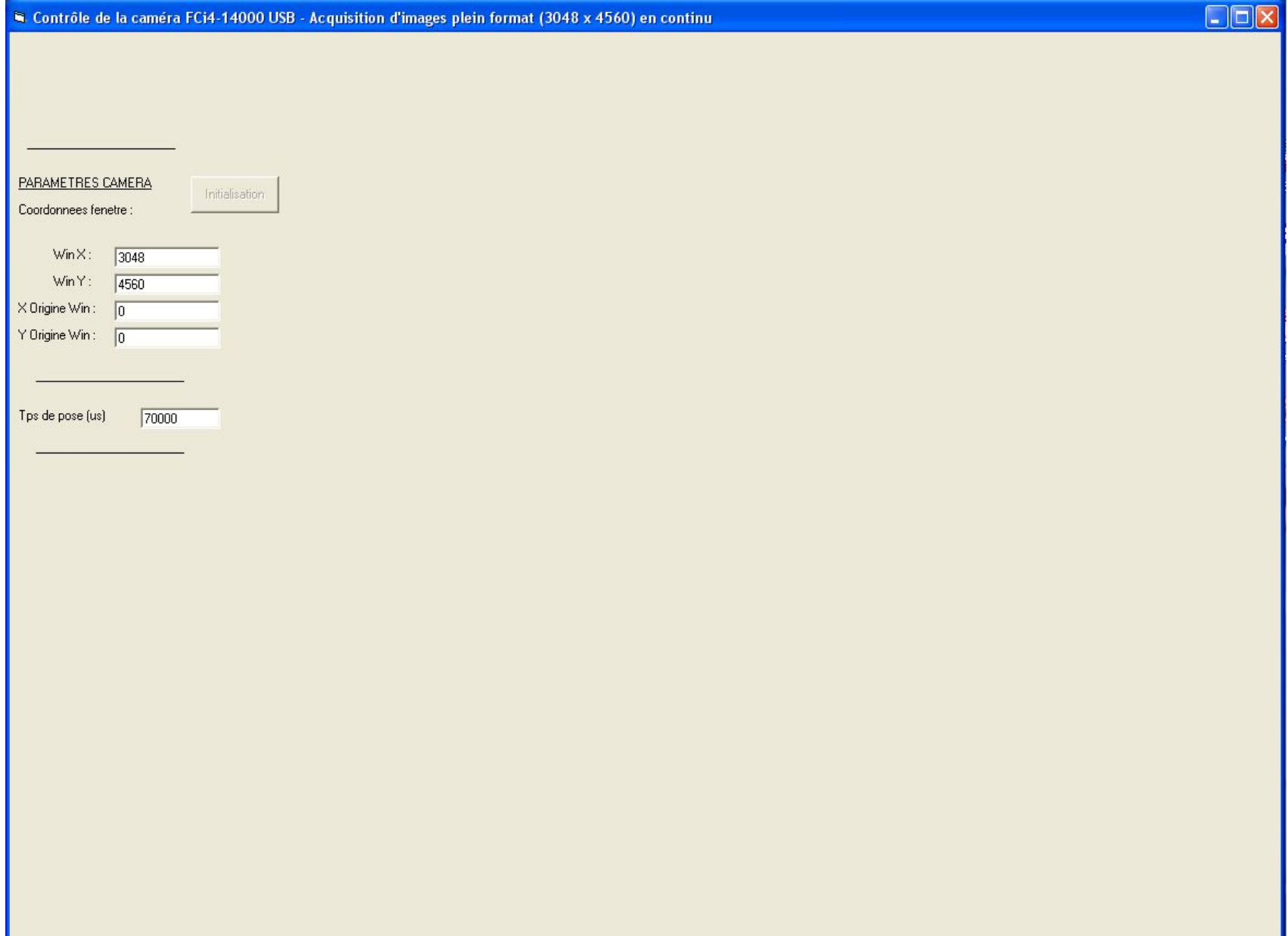

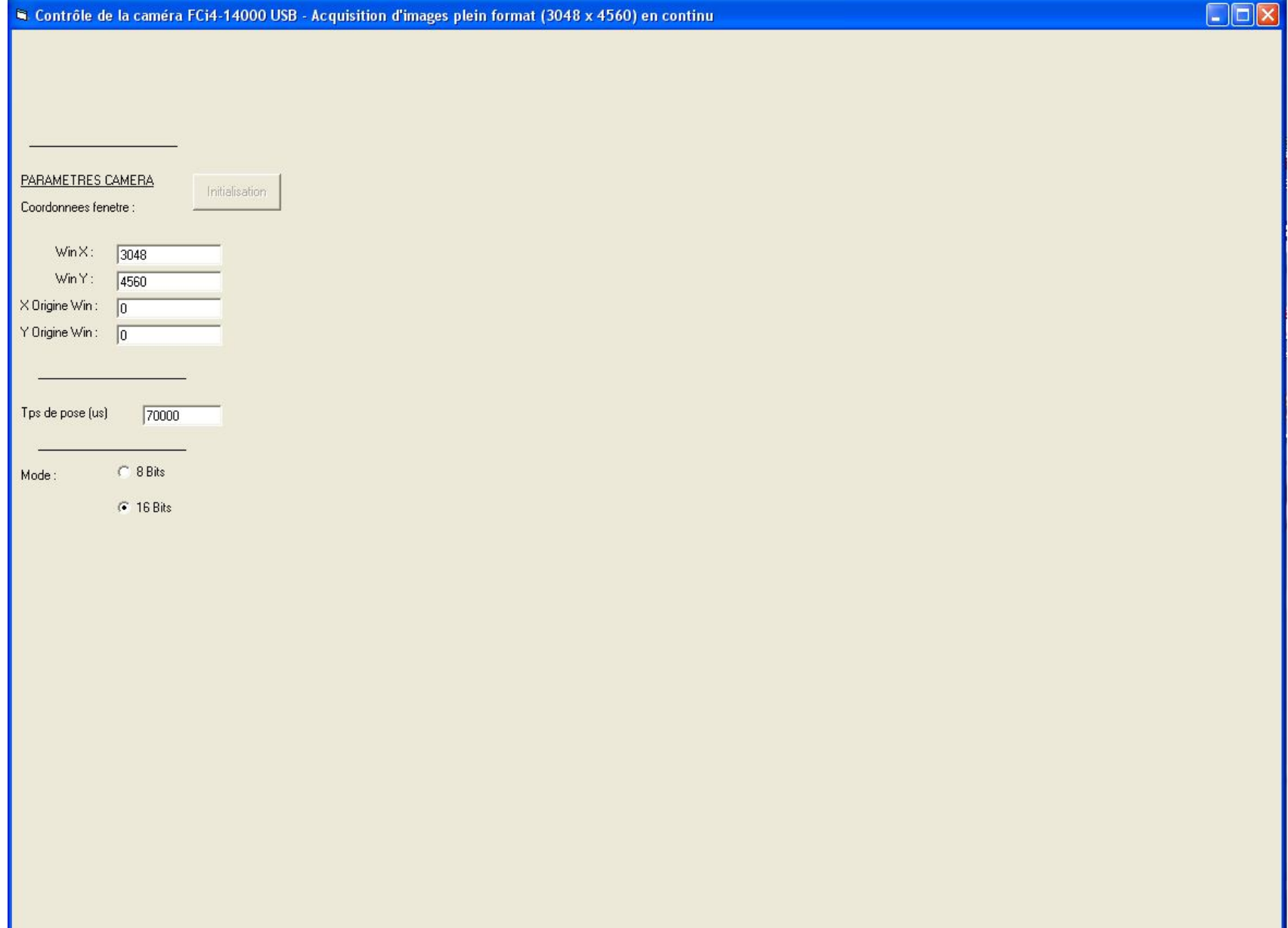

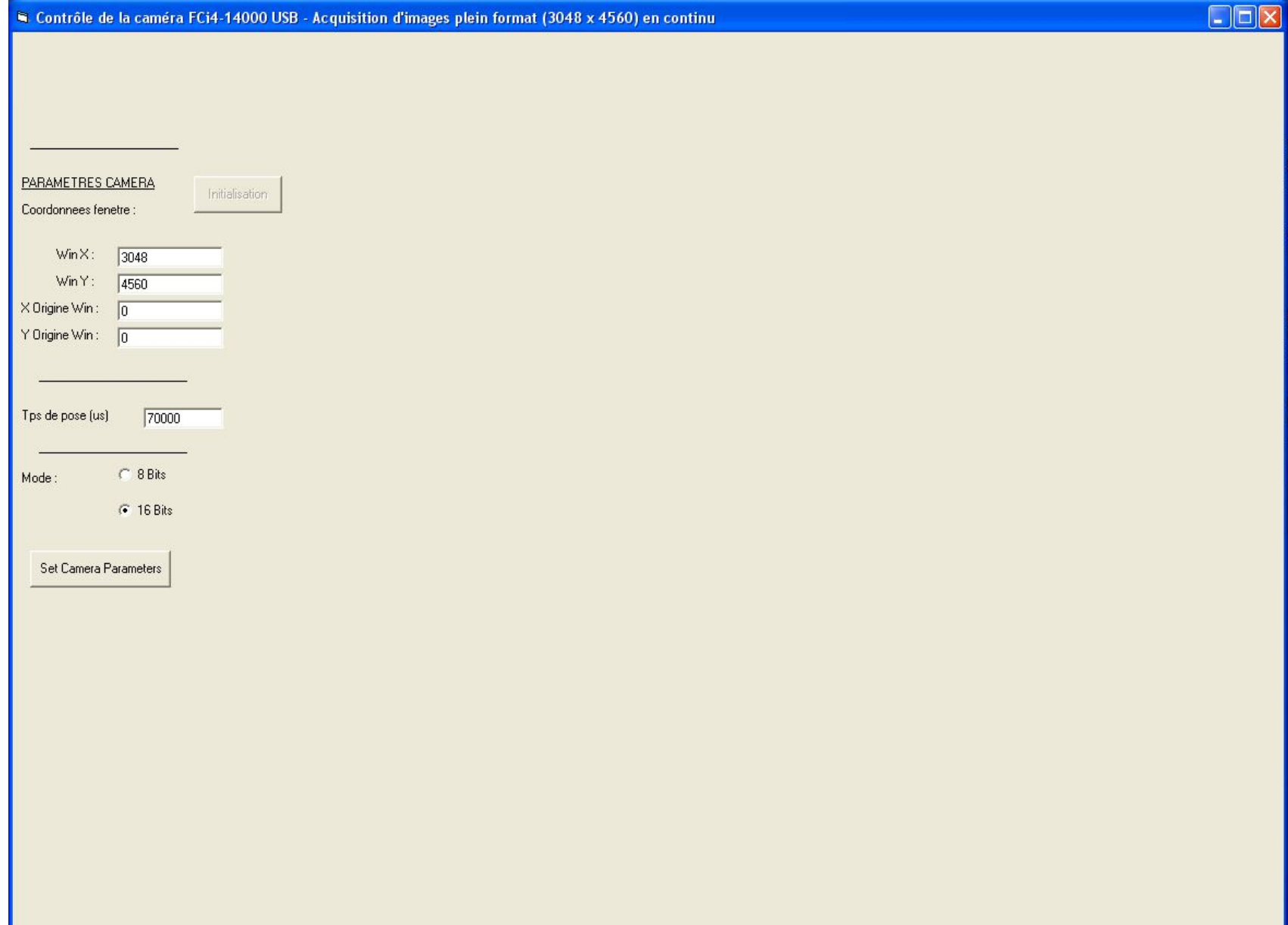

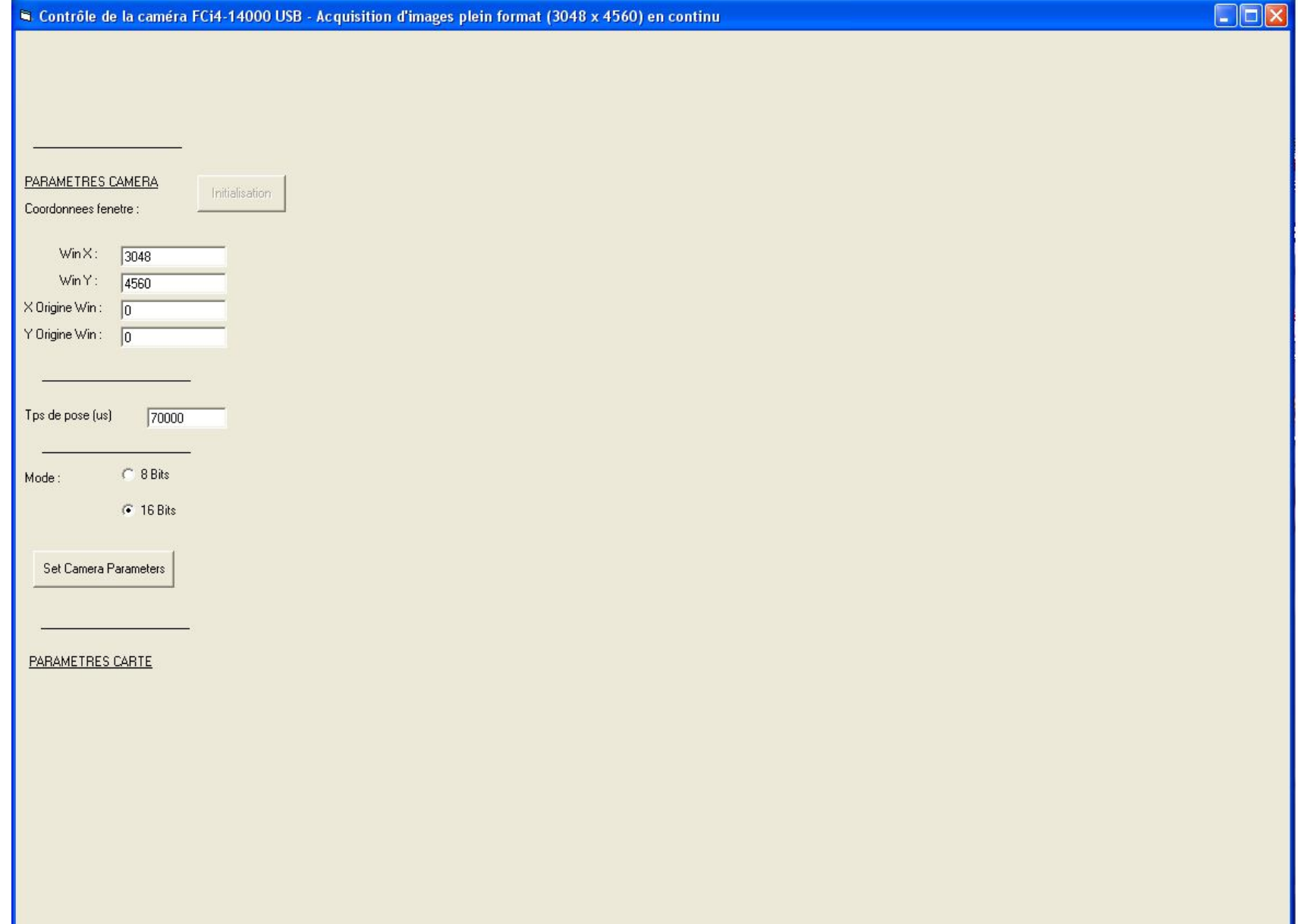

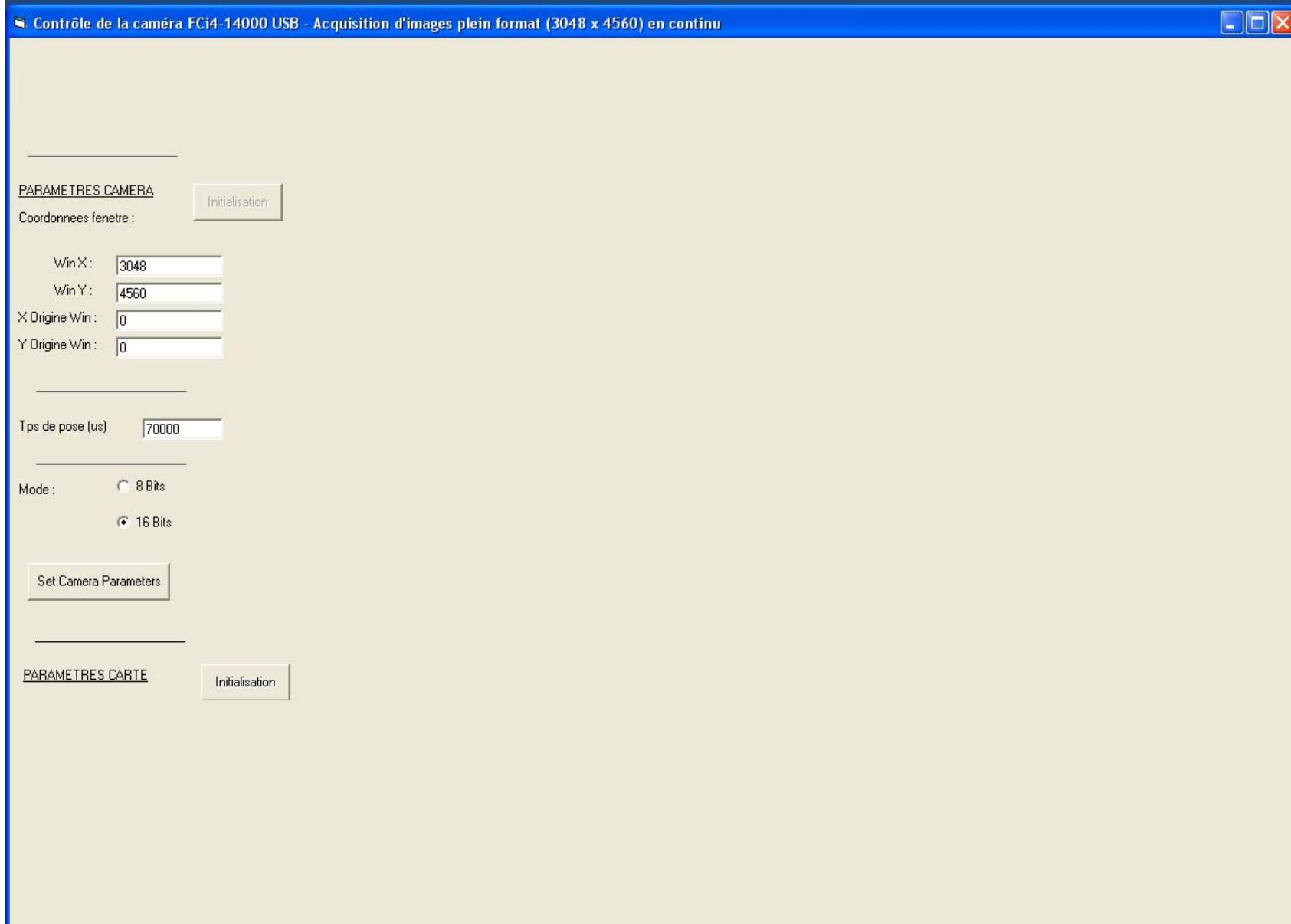

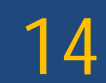

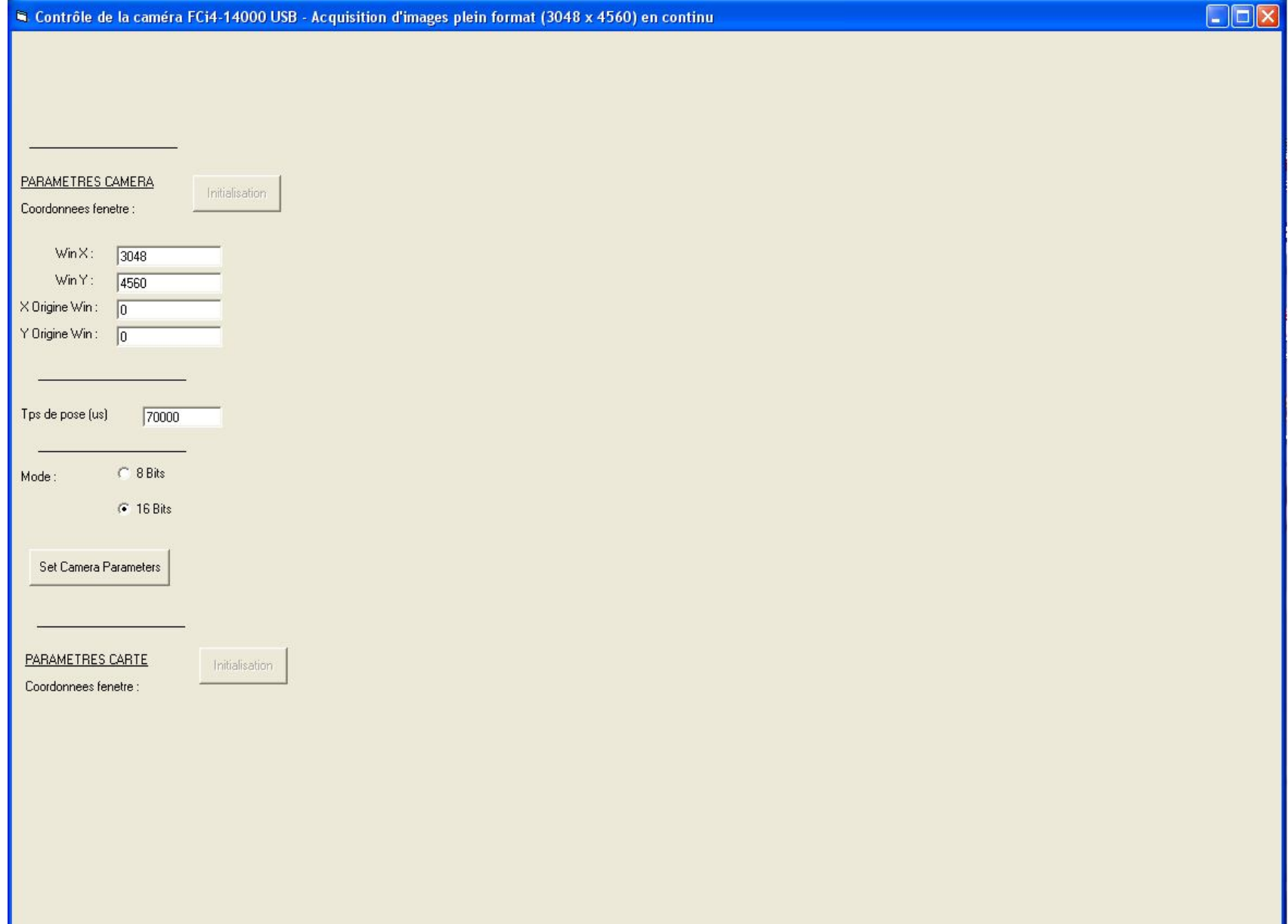

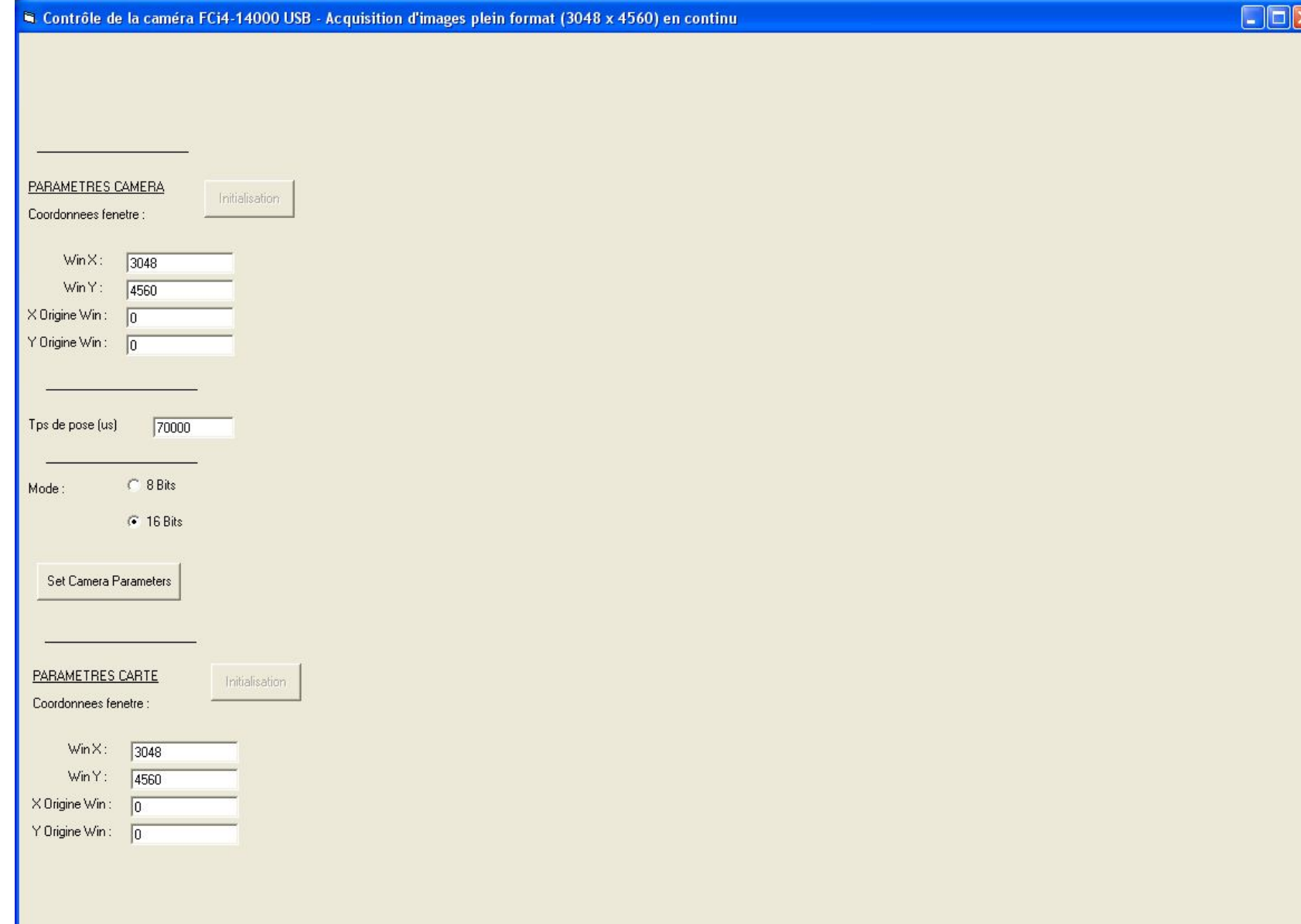

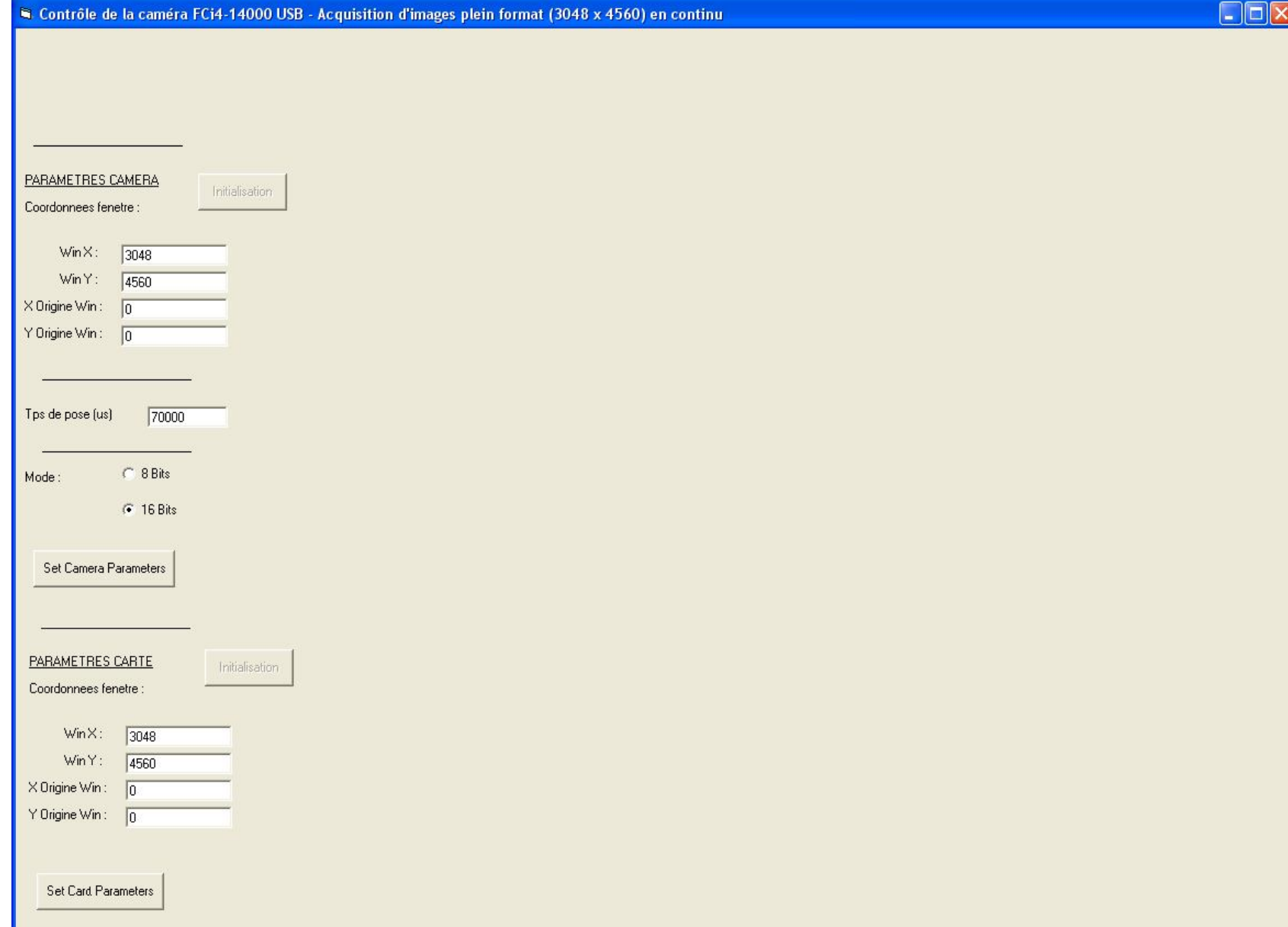

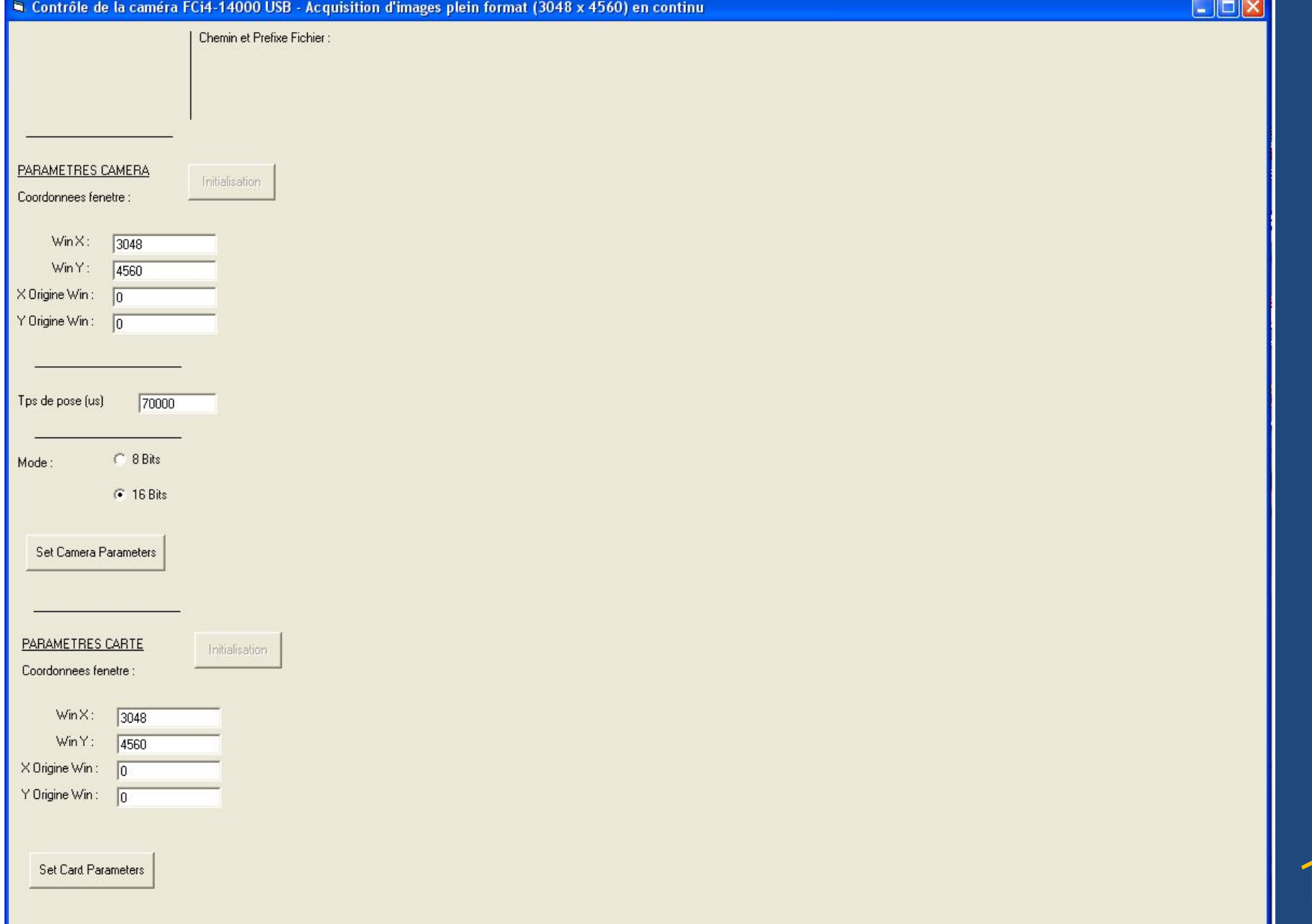

18

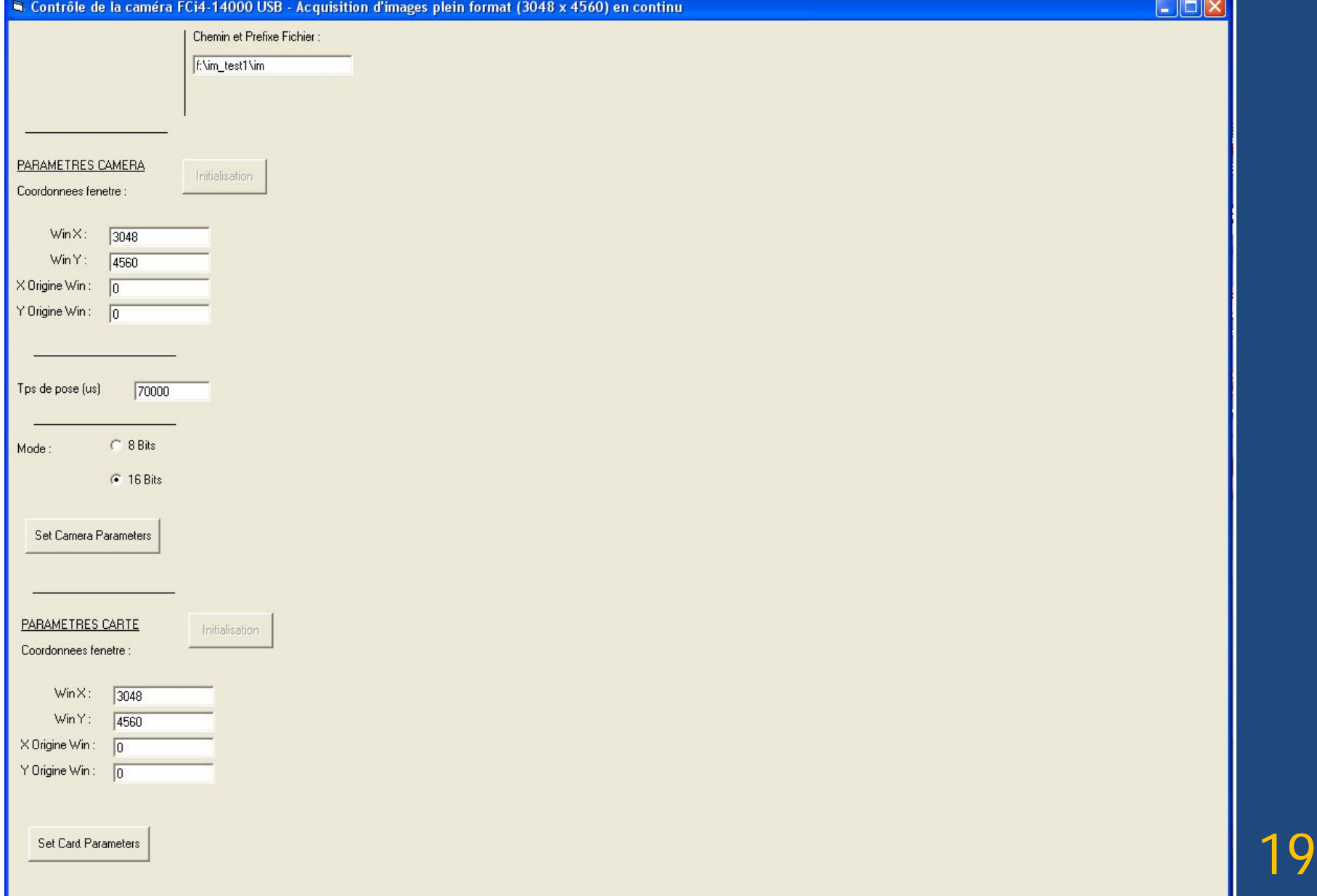

### $\Box$ ok Contrôle de la caméra FCi4-14000 USB - Acquisition d'images plein format (3048 x 4560) en continu Chemin et Prefixe Fichier f:\im\_test1\im Valider PARAMETRES CAMERA Initialisation Coordonnees fenetre : WinX:  $\sqrt{3048}$ Win Y:  $4560$  $\times$  Origine Win:  $\sqrt{0}$ Y Origine Win: 0 Tps de pose [us]  $70000$ C 8 Bits Mode: **C** 16 Bits Set Camera Parameters PARAMETRES CARTE Initialisation Coordonnees fenetre : WinX: 3048 Win Y: 4560 X Origine Win:  $\sqrt{0}$ Y Origine Win:  $\boxed{0}$ **Set Card Parameters**

20

### Définition de l'interface :

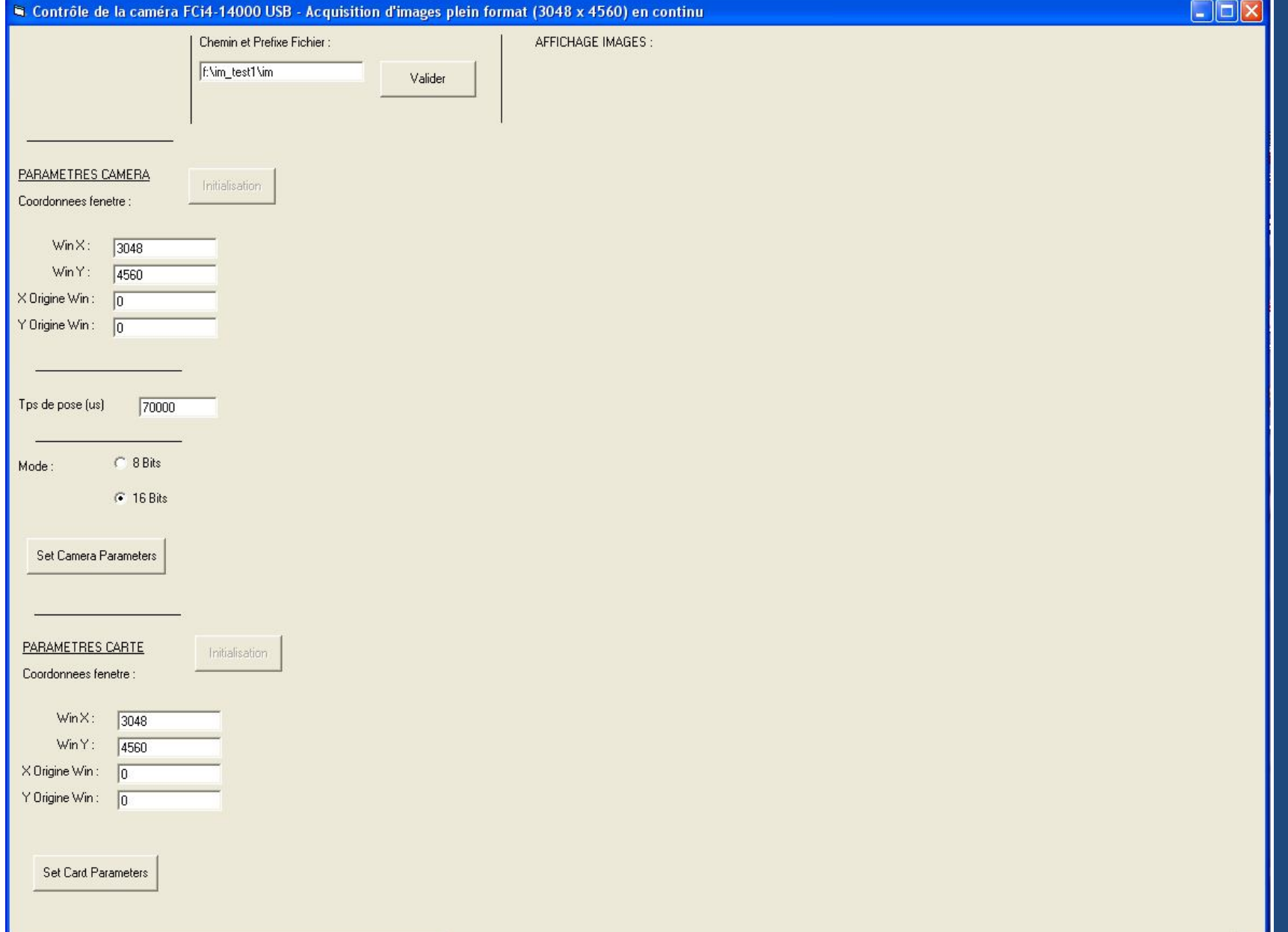

### Définition de l'interface :

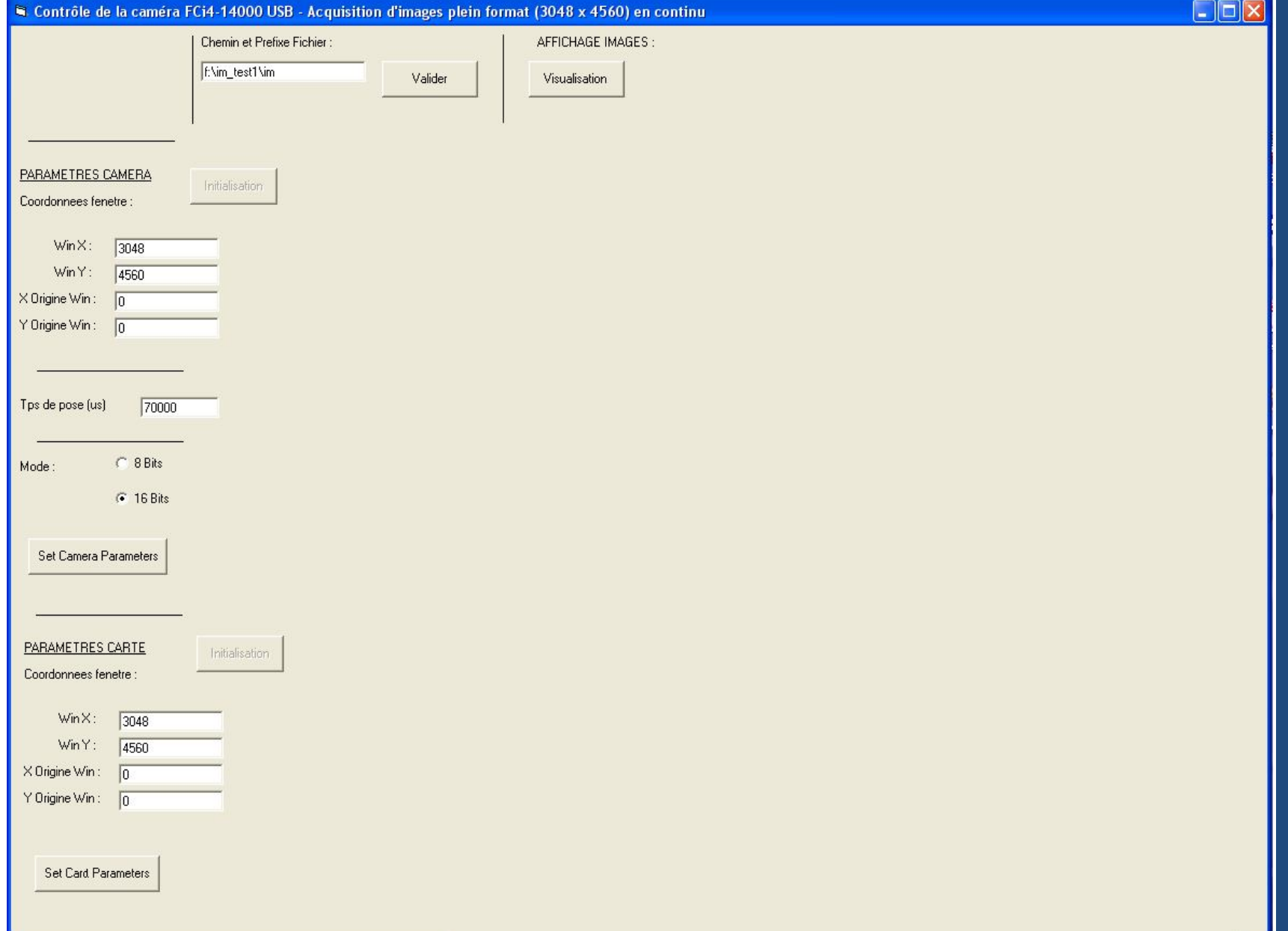

### Définition de l'interface :

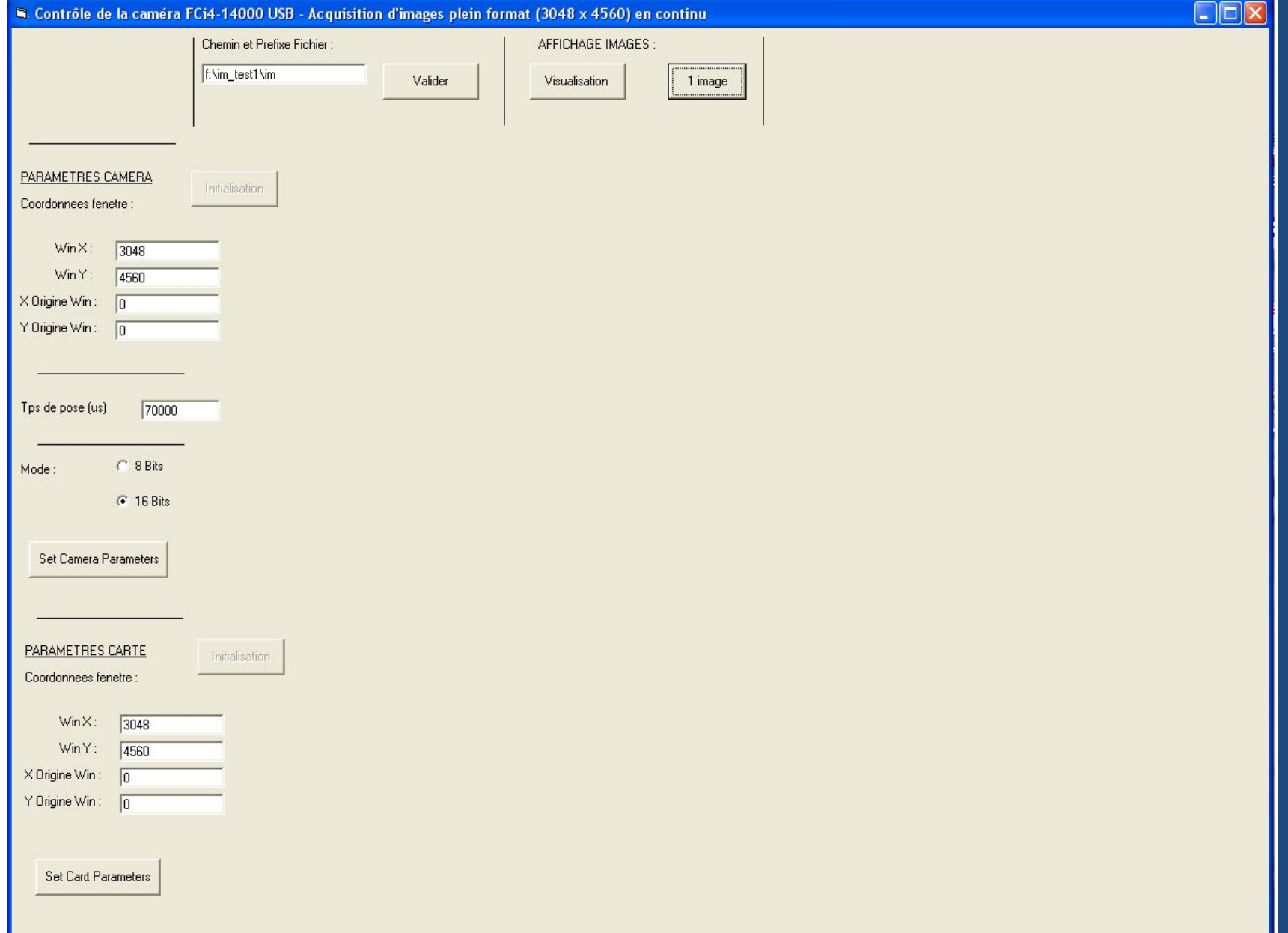

23

### Définition de l'interface :

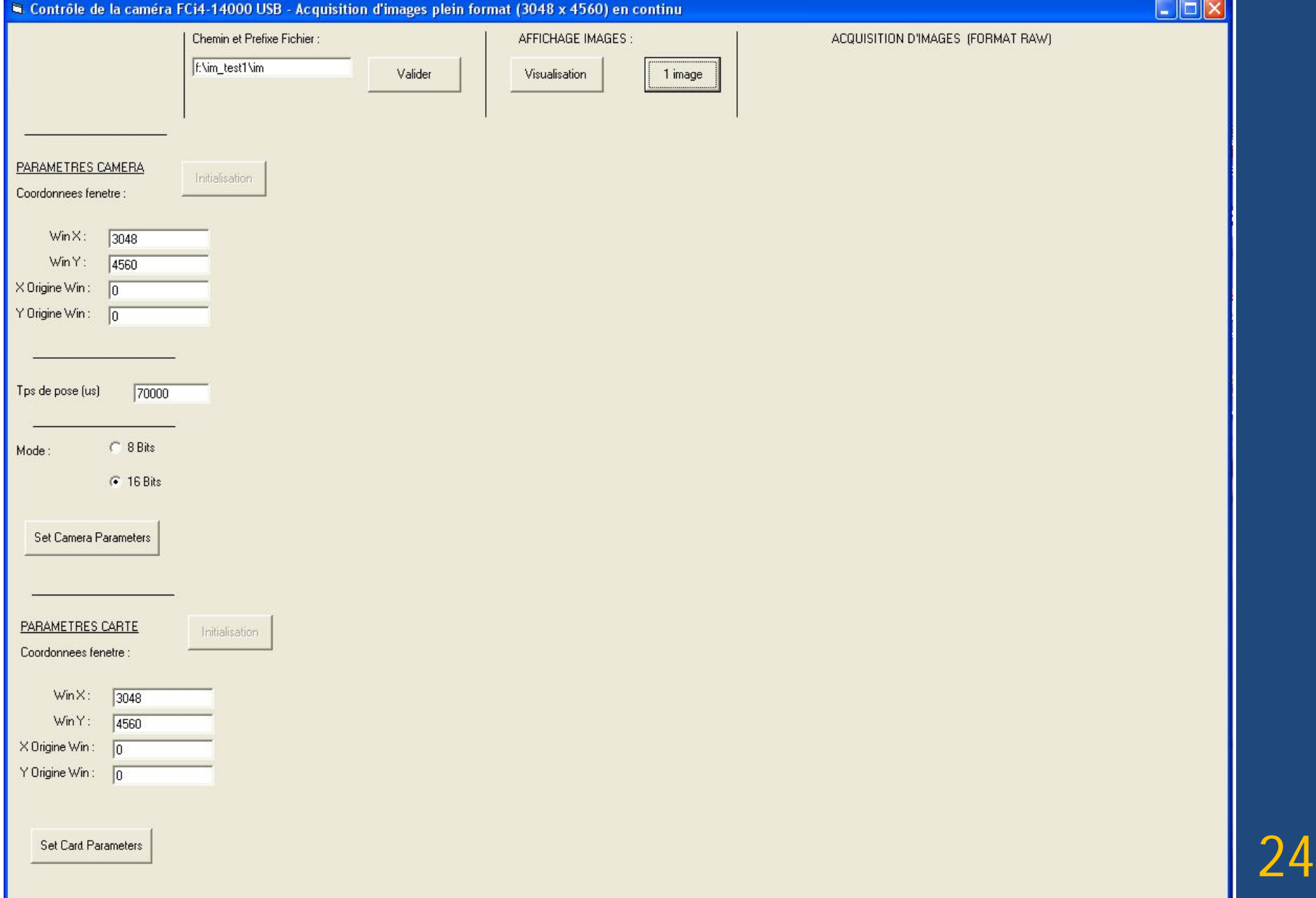

### Définition de l'interface :

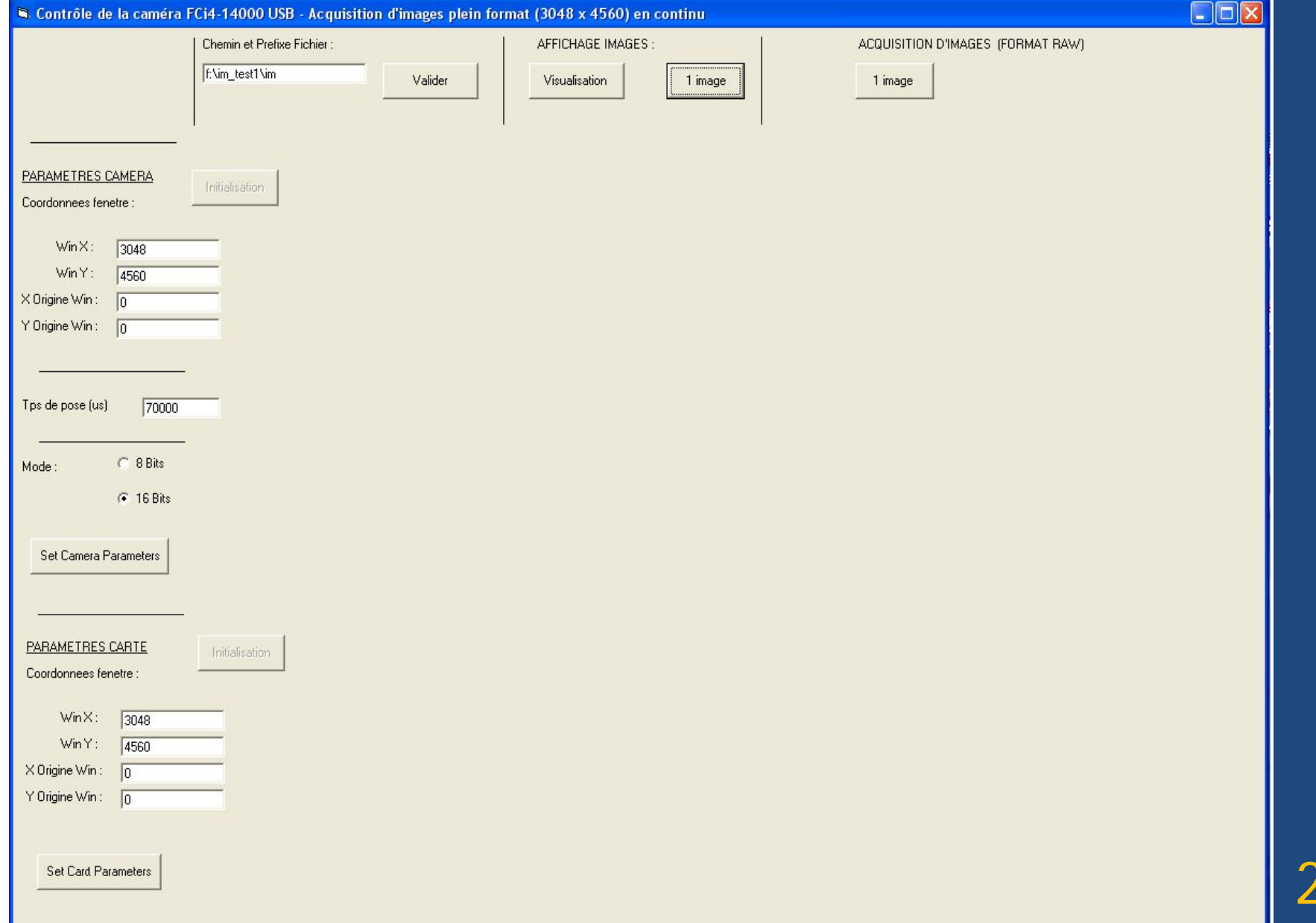

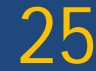

### Définition de l'interface :

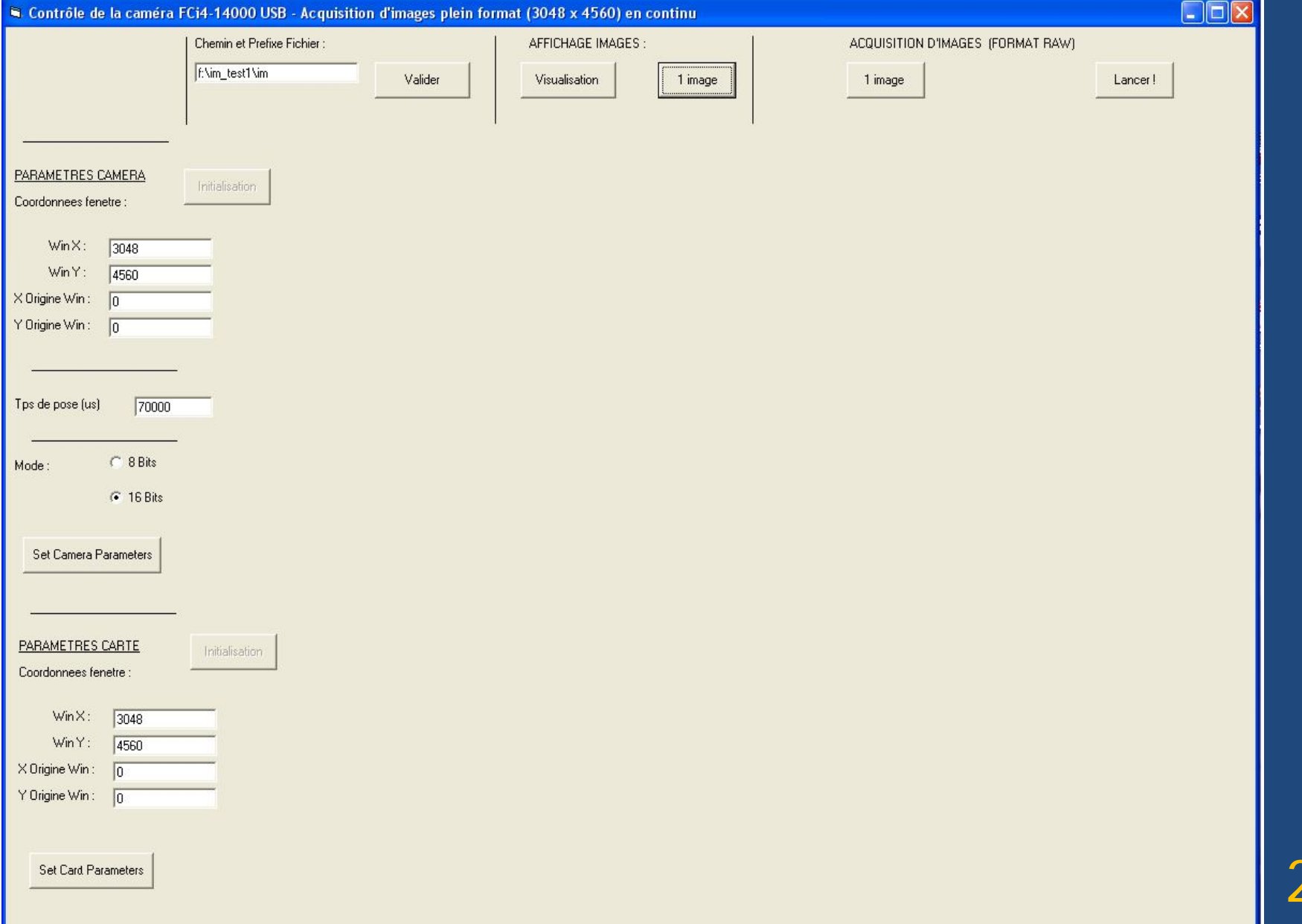

 $\mathsf b$ 

![](_page_26_Picture_11.jpeg)

![](_page_27_Picture_8.jpeg)

![](_page_27_Picture_2.jpeg)

### Conclusion

Vérifier avec les utilisateurs :

- La présence des informations nécessaires.
- Les fonctionnalités
- L'ergonomie

![](_page_28_Picture_6.jpeg)